## **授業改善のための Moodle の試験運用と評価**

糟谷咲子・津森伸一

# **Experimental Introduction and Evaluation on "Moodle" for the Purpose of Improving Classes**

**Sakiko Kasuya and Shin'ichi Tsumori**

#### **Summary**

 The purpose of this paper is to report on an introduction of a new course management system "Moodle". We have until now used the internet technologies, electronic mail and World Wide Web system, in our classes in order to show material contents and give/receive reports. It has helped us avoid taking the trouble to make/print materials for classes, and save time to give/receive reports on paper. However, we need a new method for integrating all material contents to get rid of differences on how to manage materials for teachers and how to access them for students. In order to realize it, we introduced a new course managements system "Moodle" in our server machine in order to evaluate whether it will help teachers or students prepare materials, give/receive reports, give/take tests and other purposes. We have tried to use it in our real classes for six months to gain confidence in it. In this paper, the reasons for introducing "Moodle" in our classes, how to set it up, and its evaluation are discussed.

Received Oct. 3, 2005

Key words : Moodle, Course Management System, e-Learning

## **1.はじめに**

 教育現場におけるソフトウェアの活用に関する研究には大きく2つのアプローチがある。1つ は学習内容や方法に特化した学習環境を提供しようとするものであり、CAI(Computer Assisted Instruction) やシミュレータ等の構築に関する研究がこれに該当する。もう1つは元々教 育以外の目的で開発された既存のソフトウェアを現状の教育活動に適用しようとするものであり、 電子メールを用いたレポートの授受はこの一例である。教育工学の誕生初期は前者の研究が主流 を占めていたが、インターネットの爆発的な普及に伴い電子メールや WWW(World Wide Web) システムを教育へ適用しようとする動きが活発化するようになり多数の事例が報告されている。

 筆者らは、これまでにも日常の授業においてインターネット技術の活用を試みてきた。具体的 には、Web サーバによるリソースの配信やテストの実施、電子メールによるレポートの授受等で ある。これらにより、教材の印刷やコピーに掛かる手間や用紙の削減、レポート授受の簡素化等 といった観点から一定の成果を得ることができた。

一方、教員個々が独自のリソースを作成し、独自の Web ページを構築すること等による弊害が

新たに生じるようになった。教員の視点からは教材の登録や管理に一定の技術力を要すること、 学生の視点からはユーザインタフェースやシステム利用上のルールが教員毎に異なることによる 混乱を生じること等がその具体的な問題である。

 この問題を解消するために、筆者らは平成17年度前期授業よりコース管理ソフトウェアの1つ である Moodle[1]を導入し試験的に運用を行ってきた。Moodle はリソースの登録、レポート授 受、小テスト等の機能を具備しており、また教材やユーザ等の管理を一元的に行うことが可能な ため、従来の方法による問題を解消できることが期待される。

 本稿では、Moodle の試験運用と評価について報告する。まず2章でこれまでの授業方法による 課題を整理し、3章で Moodle の概略と導入方法について説明する。4章では Moodle を用いた授 業実践を紹介し、5章でその評価、6章で考察と今後の課題の検討を行う。

#### **2.従来の授業方法及び課題**

 本章では、生活情報コース専門科目における従来の授業実施方法とその効果及び問題点を整理 する。

#### **2.1 従来の方法及び効果**

 筆者らは、従来よりリソースの提示やレポートの授受にインターネット技術を活用してきた。 以下に各々の詳細を示す。

(1) Web システムを用いたリソースの提示

本稿における"リソース"とは、授業用の主教材或いは副教材として教員が作成した教材コ ンテンツのことであり、教材は Internet Explorer 等の Web ブラウザを利用して閲覧する。 これは、以下の手順で実現される。

- ① 教員がリソース及び Web ブラウザで閲覧可能とするための HTML ファイルを作成する。
- ② 教員が ftp クライアントを用いて Web サーバにリソースファイルをアップロードする。
- ③ 学生が Web ブラウザを用いてリソースを閲覧する。

 図1,2に Web ブラウザで閲覧される画面例を示す。図1は科目一覧を表した Web ページ、 図2は各回の授業内容一覧を表した Web ページであり、学生や教員は図2の各リンクより当該 内容に関するリソースを閲覧することができる。

 以上に述べた方法は、それまでの紙ベースによる方法に比して、以下のような効果がある。 a. 印刷や配布に掛かる手間が削減できる:

教員が主教材・副教材としてのプリントを別途印刷し配布する手間が不要になる。

b. リソースの再利用が容易になる:

 リソースが電子化されているため、次年度以降の授業の際も変更分を修正して Web サーバ にアップロードするだけで反映される。

c.授業を高密度化できる:

 Word、Excel 等のテンプレート、プログラムの一部を電子データとして配布し学生に加工・ 修正させることが可能になるため、学生が全てを自作する時間や労力を節約でき、授業の焦 点部分に充てられる時間が長くなる。

| - 全学内情報 - Microsoft Internet Explorer                    |  |                                   |           |    |                  |  |  |
|----------------------------------------------------------|--|-----------------------------------|-----------|----|------------------|--|--|
| 編集(E)<br>表示の<br>ファイル(F)                                  |  | お気に入り(A) ツール(T) ヘルプ(H)            |           |    |                  |  |  |
| $\bigcirc$ $\times$ $\bigcirc$<br>(3 戻る ・                |  | ◎検索 ☆お気に入り ④                      | A - 2     |    | $M - 8$          |  |  |
| アドレス(D) 2 C¥My Documents¥授業¥hpbackup¥hpbackuph13¥ ×      |  |                                   | $\mapsto$ | 移動 | Norton AntiVirus |  |  |
| 担当授業に関する諸注意                                              |  |                                   |           |    |                  |  |  |
| 担当科目に関する情報<br>平成13年度前期                                   |  |                                   |           |    |                  |  |  |
| 情報処理                                                     |  | 木曜3限 生活情報コース1年 授業計画 授業資料・連絡(学内のみ) |           |    |                  |  |  |
| 情報処理                                                     |  | 木曜4限 幼児教育学科2年 授業計画 授業資料・連絡(学内のみ)  |           |    |                  |  |  |
| 情報処理演習 I                                                 |  | 金曜4限 生活情報コース1年 授業計画 授業資料・連絡(学内のみ) |           |    |                  |  |  |
| プログラミングIA                                                |  | 火曜2限 生活情報コース1年 授業計画 授業資料・連絡(学内のみ) |           |    |                  |  |  |
| プログラミング I B                                              |  | 火曜4限 生活情報コース1年 授業計画 授業資料・連絡(学内のみ) |           |    |                  |  |  |
| データベース論                                                  |  | 金曜2限 生活情報コース2年 授業計画 授業資料・連絡(学内のみ) |           |    |                  |  |  |
| 生活情報専門研究 I・I(ゼミ)水曜2限 生活情報コース2年 <u>授業計画 授業資料・連絡(学内のみ)</u> |  |                                   |           |    |                  |  |  |
| Iei                                                      |  |                                   |           |    | マイコンピュータ         |  |  |

図1 科目一覧を表した Web ページ例

| ● C:¥My Documents¥授業¥hpbackup¥hpbackuph13¥gakunai¥class                                          |   |  |  |  |  |
|--------------------------------------------------------------------------------------------------|---|--|--|--|--|
| ファイル(F)<br>お気に入り(A) ツール①<br>編集(E) 表示(V)<br>ヘルプ(H)                                                |   |  |  |  |  |
| ◎ 图 2 2 2 2 按索 ☆お気に入り ④<br>$\circledcirc$ $\circledcirc$ $\circledcirc$ $\circledcirc$<br>□ 戻る → |   |  |  |  |  |
| アドレス(D) @ C¥My Documents¥授業¥hpbackup¥hpbac v ⇒ 移動<br>Norton AntiVirus                            | ۳ |  |  |  |  |
| →1ログラミングⅠ(牛活情報1年)火曜2・4限                                                                          |   |  |  |  |  |
| 平常点(出席状況、授業への取り組み、レポートの提出)と試験の結果を総合的に評価します。<br>レポートの提出状況は非常に重視しますので、必ず提出するようにしてください。             |   |  |  |  |  |
| 4/17 1.VisualBasicの基本操作、LabelコントロールとTextBoxコントロール                                                |   |  |  |  |  |
| 4/24 2コーディング、イベントプロシージャ、CommandButtonコントロールとクリックイベント                                             |   |  |  |  |  |
| 5/1 3.変数、演算子、変換関数                                                                                |   |  |  |  |  |
| 4ジェネラルプロシージャ<br>5/8                                                                              |   |  |  |  |  |
| 5/15 5.対話処理 (MsgBox関数、InputBox関数)                                                                |   |  |  |  |  |
| 5/22 開学記念日のため休講                                                                                  |   |  |  |  |  |
| 5/29 6.制御構造(1) Hステートメント                                                                          |   |  |  |  |  |
| 6/5<br> 7.制御構造(2) Select Caseステートメント、コントロール配列                                                    |   |  |  |  |  |
| 6/12 8.制御構造(3) For Nextステートメント、Exit Forステートメント                                                   |   |  |  |  |  |
| 6/19 9.制御構造(4) For Nextステートメント(2)、配列                                                             |   |  |  |  |  |
| 6/26 10.制御構造(5) Do Loopステートメント、Exit Doステートメント                                                    |   |  |  |  |  |
| 11.制御構造(6) 総合演習<br>7/3                                                                           |   |  |  |  |  |
| 7/10 12総合演習                                                                                      |   |  |  |  |  |
| 屋 マイ コンピュータ<br>16                                                                                |   |  |  |  |  |

図2 授業内容一覧を表した Web ページ例

- d.用紙が削減できる: リソースを全て電子データとするため用紙の消費がゼロになる。
- e.リソースへのアクセシビリティが向上する: リソースは Web ページとして公開するため、アクセスする時間や場所が問われない。また、 欠席等の場合にも後に自身でリソースを入手することができる。
- (2)電子メールを用いた課題の提出

従来は課題提出のほとんどを電子メールを用いて行っていた。手順は以下の通りである。

- ① 教員がレポート送信先アドレス、電子メールの題名、締切を指定した上でレポート課題を 課す。
- ② 学生が自身のパソコンから電子メールクライアントを用いてレポート提出を行う。
- ③ 教員がレポートを受信後に受信した旨を学生にリプライする。

 なお、①で電子メールの題名を指定する理由は、レポートを受信した教員側の電子メールク ライアントにおいて題名による仕分けを行うためであり、これにより課題別或いは学生別に電 子メールを整理することができる。

 以上で述べた方法は、それまでの紙ベースによる方法に比して、以下のような効果がある。 a. レポート受領処理が簡素化できる:

 レポート受領は電子メールサーバが行うため、教員が個別に対応する必要がなく、また教 員の不在時にもレポートを受領することができる。

b. レポートの検索や確認処理が容易になる:

 電子メールの受信記録や検索機能を利用することにより、提出日時の確認やレポート内容 の検索を瞬時に行うことができる。

 c.アクセシビリティが向上する: レポートを提出する時間や場所を問わないため、学生はいつでもレポートを提出すること ができる。

#### **2.2 従来の方法による問題点**

一方、前節で述べた従来の方法には以下のような問題点がある。

- (1)Web システム利用上の問題点
	- a.複数の URL により混乱を招く:

 リソースを設定するサーバ或いはディレクトリはセキュリティの観点から教員毎に設置す る必要がある。そのため、学生は授業の担当教員毎に異なる URL を使って Web サーバにア クセスする必要があり、混乱を招きやすい。

b. 複数のユーザインターフェースを習得しなければならない:

 図1,2に示したような Web ページは教員毎に作成されるため、画面の内容が異なる。従っ て学生は、個々に利用方法の異なるページ操作に慣れ、使い分けなければならない。

- c.教員の技術力が要求される:
	- 教員側にはリソースの作成に加えて、
	- ・リソースにアクセスするための Web ページ(図1,2参照)の作成
	- ・ftp を用いたリソースのアップロードや管理

に関する技術力が要求されるため、利用できる教員が限定される。

- (2)電子メール利用上の問題点
- a. 電子メールの送信に失敗する: 電子メールアドレスの入力ミスによるレポート不着が起こる。
- b. 仕分けに失敗するケースが多い: 題名を誤った場合に自動仕分けができず手動で仕分けを行う必要がある。 c.リプライの負担が大きい:
	- 電子メール受信時に受信確認のリプライを送る負担が大きくなる。
- d. 添付ファイル保存が面倒になる: レポートを添付ファイルとして送信させた場合、添付ファイルの取り出しや保管をレポー ト数分行う必要があり負担が大きくなる。
- e. 受信を確認する手段がない: 教員がレポート受領をしたかどうかを学生側で確認する手段がないため、個別に教員への 問い合わせが発生し、問い合わせへの対処を別途講じる必要がある。

### **3.Moodle の導入**

前章で示した問題を解消するために、筆者らは平成17年度前期に Moodle を導入し試験運用を 行うことにした。

本章では Moodle の概要、機能と筆者らの Moodle の実行環境について説明する。

#### **3.1 Moodle の概要**

Moodle はコース管理ソフトウェア (Course Management System、以下"CMS") の1つで あり、当初 Martin Dougiamas により開発された。現在の Moodle 開発は、Martin Dougiamas が リーダを務めながら、各国のプログラマが開発協力を行う世界的なプロジェクト体制の基に行わ れている。

 CMS とはリソース、テスト、課題等のコンテンツやユーザ、進捗状況等を統合的に管理するソ フトウェアである。Moodle と同種の CMS としては WebCT[2]や Blackboard[3]が著名であり、 e-Learningシステムを比較的簡易に構築するためのソフトウェアとして、既に日本でも多くの教 育機関における導入実績がある。Moodle は後発のソフトウェアであり国内ではまだ広く知られ ていないが、今後の発展が期待されているソフトウェアの1つである。

Moodle の特徴としては以下のようなことが挙げられる。

(1)フリーである:

 一般に CMS の導入には巨額の投資を必要とする。例えば WebCT や Blackboard は導入・運 用に際し年間百万円単位の費用が必要である。

 Moodle はフリーのソフトウェアであり、Moodle を導入するために必要な周辺ソフトウェア もフリーで入手できることから、システムを無償で構築できる。

(2)GPL に基づいている:

GPL(General Public License)とは、ソースコードを公開しまた再配布や改変の自由を認

めることを特徴としたソフトウェアライセンス体系の1つである。

 Moodleのライセンスは GPL に基づいているため、プログラムを改変することによる機能の 変更や追加が可能である。このことによりバグ修正や機能追加の対応が世界中のプログラマに よってなされており、また対応が極めて速い。

(3)多言語に対応している:

 Moodle は現時点で61ヵ国語の言語モジュールを有しており、既に日本語にも対応している。 ユーザはログイン時に使用言語を指定することにより、随時他の言語で利用することが可能で ある。

(4)Web ブラウザがあれば利用可能である:

 Moodle はリソースやテスト等を作成するためのエディタを内蔵している。このため、学生や 教員のクライアント側に特別なソフトウェアやモジュールは必要なく、Internet Explorer 等の Web ブラウザがあれば利用することができる。

## **3.2 Moodle の機能モジュール**

 Moodleは非常に多くの機能をモジュール形式で提供している。本稿で全てを紹介することは できないため、特に筆者らが利用しているモジュールに限って内容を説明する。

(1)コース管理モジュール

 Moodle では学習科目を"コース"と称しており、コースを管理する機能を提供する。具体的 には、コースの進行スケジュールや教員が作成した課題、テスト等を統合的に管理する機能で ある。コースは登録された教員が自由に設定することができ、学生はコースの内容に従って学 習を進める。

(2)リソースモジュール

リソースの登録や閲覧を行う機能を提供するものであり、以下の手順で利用される。

- ① 教員がリソースの登録を行う。登録は Moodle 上に用意されたエディタを利用して直接入 力する、或いは別途作成した PowerPoint、HTML 形式等のファイルをアップロードするこ とによって行う。
- ② 学生が登録されたリソースを閲覧する。
- (3)課題モジュール

レポート課題の授受を行う機能を提供するものであり、以下の手順で利用される。

- ① 教員が課題の登録を行う。この際、課題の内容の他に評点(課題の満点)、締切日時、課題 の提出方法(直接入力するか別途ファイルをアップロードするか)等を指定する。
- ② 学生が課題の作成・提出を行う。課題作成は Moodle 上のエディタを使って直接入力する か別途ファイルをアップロードすることにより行う。
- ③ 教員が提出された課題の確認や採点結果及びコメントを入力する。
- ④ 学生が得点及びコメントの確認を行う。必要に応じて課題の再提出を行う。
- (4) 小テストモジュール

小テストを行うための機能を提供するものであり、以下のような形式の問題が作成できる。

- a.多肢選択問題 :複数個の選択肢の中から1つ以上の正解を選択させる問題
- b. ○/×問題: 記述の正否を問う問題
- c. 記述問題: 正解を語句で入力させる問題
- d. 計算問題: 正解を数値で入力させる問題
- e. 組合せ問題: n対 nの対応付けを行う問題である。 小テストモジュールの基本的な利用手順は以下の通りである。
- ① 教員がテスト問題の登録を行う。この際問題毎に出題形式を指定し、その形式に基づいて 問題や正解を入力する。他に制限時間や問題毎の配点等の情報を入力する。
- ② 学生が制限時間内でテスト問題に解答する。入力を全て終わると自動的に採点が行われ、 得点や正解等の情報が表示される。
- ③ 教員が学生毎の点数の確認を行う。結果は Excel 形式の表としてダウンロードし必要な統 計処理を加えることもできる。
- (5)投票モジュール

 アンケートを行うための機能を提供する。回答形式は全て選択形式となっており、教員が作 成したアンケートに学生が回答する形式を採っている。

(6)ユーザ管理モジュール

 教員や学生を管理する機能を提供する。ユーザ毎の利用権限を設定したり、パスワードを忘 れたユーザのために自動的に新パスワードを生成し通知する等の機能を有する。

## **3.3 Moodle の動作環境**

本節では Moodle を試験運用するために用いたハードウェア及びソフトウェア環境について述 べる。

(1) ハードウェア

 Moodle はサーバ環境で実行するため、インターネットに接続した最低1台のコンピュータが 必要である。試験運用においてはタワー型のパソコンを使用した。

主要なスペックを表1に示す。なお、試験運用終了後は Moodle を専用サーバ機で稼働してい るため、参考までに専用サーバ機のスペックも示す。

 表1のスペックは、不特定多数のアクセスが要求される環境下では実用に耐えないが、現在 はログインできるユーザを生活情報コースの教員と学生に限定しているため、CPU や主記憶容 量はそれほど問題にならず、通信上のオーバヘッドがなければストレスなく利用できると思わ れる。

(2)ソフトウェア

 Moodle は公式サイト(http://moodle.org/)より入手可能であるが、実体は PHP 言語による スクリプト(プログラム)であるため単体では動作せず、事前に動作に必要なソフトウェアを

|           | 試験運用機スペック                 | 専用サーバ機スペック        |  |  |
|-----------|---------------------------|-------------------|--|--|
|           |                           | (参考)              |  |  |
| -CPU      | $\rm AMD\, Athron/2.5GHz$ | Intel Xeon/2.8GHz |  |  |
| 主記憶容量     | 768MB                     | 1GB               |  |  |
| ハードディスク容量 | 80GB                      | 250GB             |  |  |

表1 Moodle 運用機の主要スペック

| Moodle               |     |                 |  |  |  |  |
|----------------------|-----|-----------------|--|--|--|--|
| Apache<br>(httpd)    | PHP | MySQL<br>(DBMS) |  |  |  |  |
| OS(Linux, Windows, ) |     |                 |  |  |  |  |

図3 Moodle の実行環境

インストールする必要がある。

 図3に Moodle の動作に必要なソフトウェア環境を示し、以下各々の概略について説明する。 a.OS

 OS はコンピュータを動作させるために必要な基本ソフトウェアであり、後述の各ソフト ウ ェ ア は 全 て OS 上 で 動 作 す る。本 稿 で は 動 作 の 安 定 性、堅 牢 性 の 点 か ら Debian GNU/Linux 3.1[4]を選択した。

 OS は後述のソフトウェアを動作させることができるものであればどれでも利用でき、 Linux の他に Windows,FreeBSD[5]等も選択可能である。

b.Apache

 Apache[6]は世界最大のシェアを占める Web サーバである。Web サーバは Web クライ アントからのページ要求に対し所望の Web ページを返信するもので、Web サイトを構築す るために必要なソフトウェアである。Moodle は全ての処理の結果を Web ページとして返す ように設計されているため Web サーバがないと動作しない。

c.PHP

PHP[7]は特に Web サイトを構築するために開発されたプログラミング言語である。

前述の Apache(Web サーバ)は、単体では静的に作成された HTML ファイルを返信する ことしかできず、Web クライアント側の入力に対応した返信を行うことはできない。例えば Yahoo! Japan や Google 等の検索サイトは、Web クライアントから入力されたキーワードに より返信内容を動的に作成する必要があり事前に検索結果を HTML ファイルとして残すこ とは理論的に不可能である。

 Moodle は PHP スクリプトとして作成されているため、これを解釈し実行するためのイン タプリタである PHP の導入が必要になる。

d.MySQL

 MySQL[8]はリレーショナルデータベースの1つである。Moodle はユーザ情報やリソー ス、問題、得点等の情報を全てデータベースのテーブルとして格納するため、データベース のインストールが必要になる。

なお、代表的なリレーショナルデータベースには Oracle[9], PostgreSQL[10], Access 等があるが、Moodle の利用に際しては MySQL が推奨されている。

#### **4.Moodle を用いた授業実践と評価**

平成17年度前期の授業において Moodle の試験運用と評価を行った。手順は以下の通りである。

- (1) 試験運用科目及び Moodle の機能モジュールの選定
- (2)試験運用の実施

(3)Moodle の利用内容とインターネット接続環境に関する学生アンケートの実施

(4)学生アンケートの結果、教員による従来の方法との比較に基づく評価

以下、各々の詳細について説明する。

#### **4.1 試験運用科目及び Moodle の機能モジュールの選定**

試験運用科目は生活情報コースで開講されている科目の中から、筆者らが授業を行っており Moodle のモジュールを使用することが妥当と判断されるものを選んだ。

選択した科目と Moodle のモジュール、用途の組み合わせは表2の通りである。

 なお、コース管理、ユーザ管理、投票の各モジュールは特定の科目や授業内容に依存するもの ではないため、表2には掲載していない。

#### **4.2 試験運用の実施**

 教員は表2の各科目についてコースを設定し、更にコースごとにトピックを設定する。"トピッ ク"はコースの進行スケジュールと各回の授業で提示されるリソース、課題、小テスト等を管理 する Web ページであり、教員が作成したリソース、小テストの登録や提示、また学生とのレポー トの授受等の授業上の活動は全てこのページを介して行われる。学生は受講に先立ち、教員が事 前に登録したコースから受講しようとするコースを選択することによりトピックの利用が可能に なる。

 図4にコースの登録後に学生に提示されるコースの一覧画面、図5に図4において選択された コース(ここでは"プログラミングⅠ")の内容を表示するトピック一覧画面の例を各々示す。ま た、図6は図5を部分的に拡大したものであり、各回の授業で提示されるリソースや課題、小テ

| 科目名          | モジュール              | 用涂            |
|--------------|--------------------|---------------|
| コンピュータ概論     | リソース(PDF)、小テスト     | 主教材、小テスト      |
| プレゼンテーション演習  | リソース(PDF、Word)、課題  | 主教材、テンプレート配布、 |
|              |                    | 課題提示とレポート提出・評 |
|              |                    | 価             |
| システム設計       | リソース(PDF)、小テスト     | 主教材、小テスト      |
| ウェブプログラミング演習 | リソース(HTML)         | レポート問題表示、正解表示 |
| 生活情報論        | リソース(HTML )、課題     | 主教材、課題提示とレポート |
|              |                    | 提出・評価         |
| マルチメディア演習    | リソース(HTML 、画像デー    | 主教材、データ配布、課題提 |
|              | タ)、課題              | 示とレポート提出·評価、提 |
|              |                    | 出課題公開と学生相互評価  |
| データベース論      | リソース(HTML 、Excel)、 | 主教材、データ配布、課題提 |
|              | 課題                 | 示とレポート提出・評価   |
| プログラミングⅡ     | リソース(HTML)、課題      | 主教材、課題提示とレポート |
|              |                    | 提出・評価、解答表示    |

表2 Moodle を利用した科目とモジュール及び用途

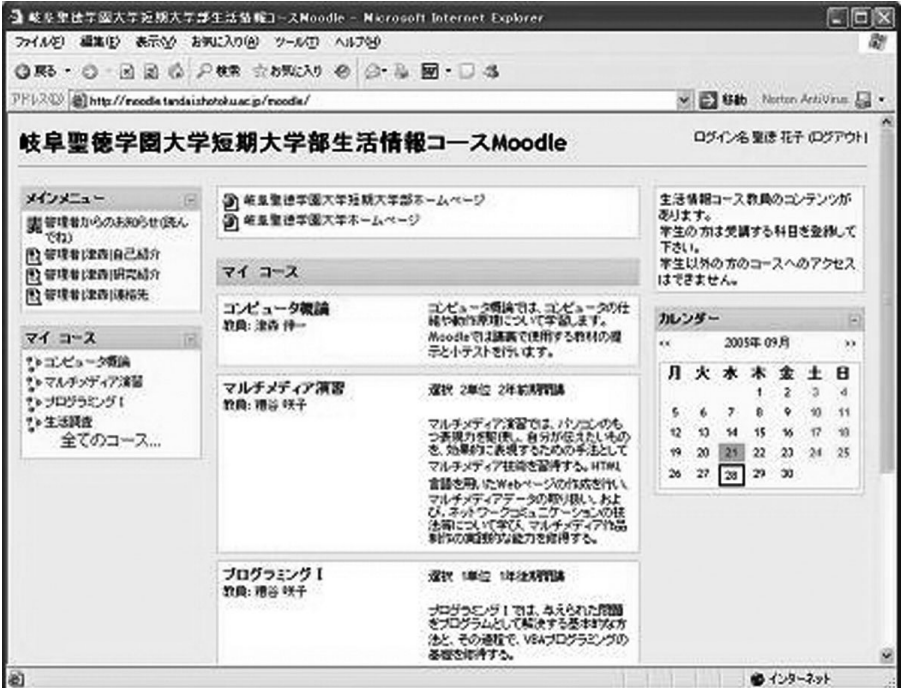

図4 Moodle によるコース画面

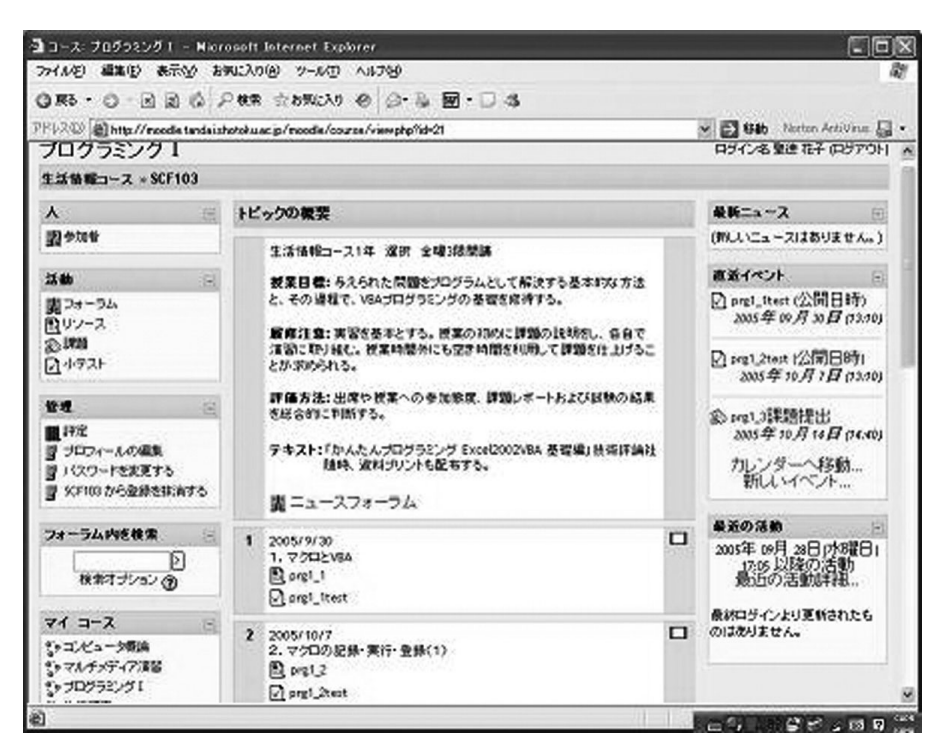

図5 Moodle によるトピック画面

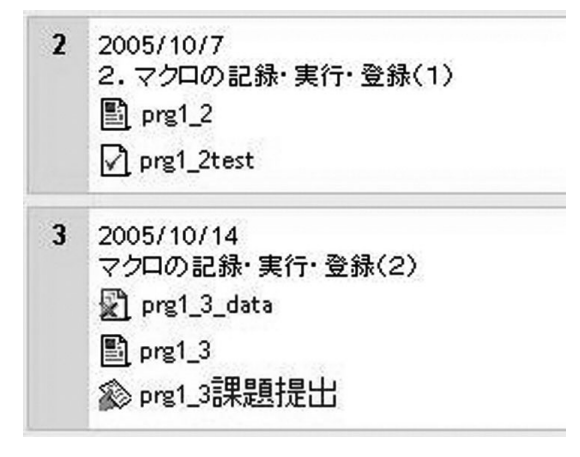

図6 各回授業の内容とリソース等へのリンク一覧

ストへのリンクを表現したものである。

次に、各モジュールの具体的な利用方法について述べる。

- (1)リソースモジュール
- ① 教員がリソースを作成して登録する。試験運用ではリソースとして、主教材用のドキュメ ント、データ加工用の Word・Excel テンプレート及び、データ加工用の画像ファイルを作成 した。教員はリソース作成に当たってファイル形式を意識する必要はなく、試験運用におい ても PDF,HTML,Word,Excel,PowerPoint や画像ファイル等の様々なフォーマットを 利用した。図6においては"prg1\_2","prg1\_3"が主教材、"prg1\_3\_data"がデータ 加工用の Excel テンプレートへのリンクを表している。
- ② 学生が登録されたリソースを利用する。利用方法には閲覧とダウンロードがあり、図6の 例では "prg 1\_2", "prg 1\_3"が主教材として用いられる閲覧用データ、"prg 1\_3\_data" がデータ加工用のテンプレートとして用いられるダウンロード用のデータである。
- (2)課題モジュール
- ① 教員が課題の内容、評点、締切日時、提出方法を決定した上で課題を作成し、トピック中 の特定の回に登録する。登録が終了すると図6の"prg1\_3課題提出"のようなリンクが作 成される。
- ② 学生が提出しようとする課題を選択する。例えば、図6の"prg1\_3課題提出"をクリッ クすることにより図7の課題画面が表示される。
- ③ 学生は課題を作成し自身のパソコンにファイルとして保存する。その後、図7のインタ フェースを用いて課題のアップロードを行う。
- ④ 教員は図8の提出課題の一覧画面により、学生の課題の提出状況を確認する。この画面で は、課題の提出状況の他に、課題の提出/更新日時等の情報も付加される。
- ⑤ 教員は図8において採点しようとする提出課題を開いて内容を確認し、採点とコメントの 作成を行う。なお、課題はヘルパーアプリケーションを利用して開くため、③で作成された ファイルを開くためのアプリケーションソフトウェアが教員用のパソコンにインストールさ れている必要がある。

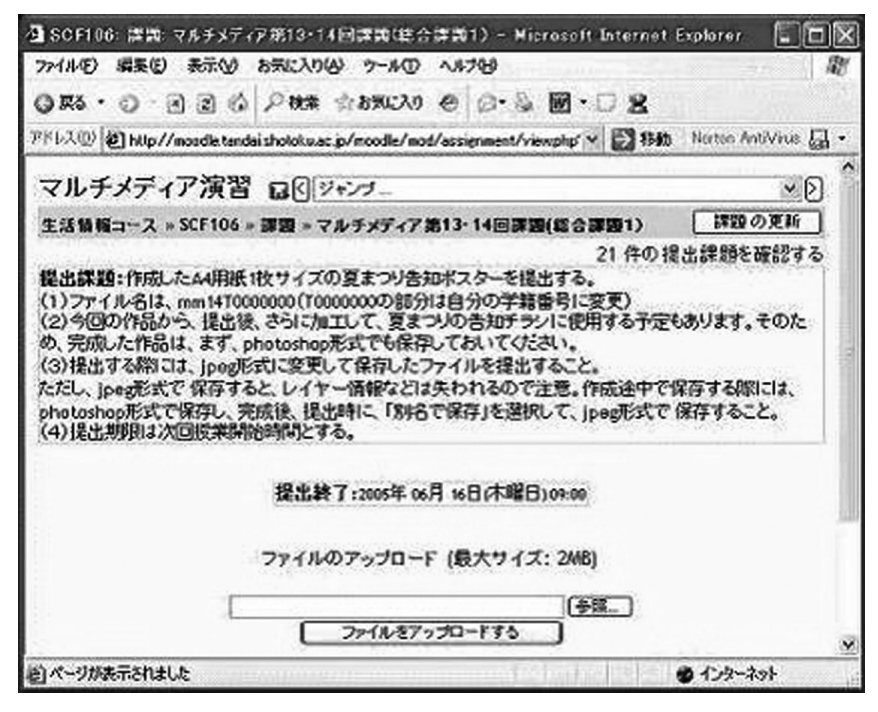

図7 課題ファイルアップロード画面

|                 |                                             | 4 SCF105: 第14回課題 1. 「kaiinkanri」(会員管理) - Microsoft Internet Explorer                                   |                              |      |
|-----------------|---------------------------------------------|----------------------------------------------------------------------------------------------------|------------------------------|------|
| 編集(E)<br>77(10) | お気に入り(A)<br>表示①                             | ツール①<br>ヘルプ(日)                                                                                         |                              |      |
| ◎ 戻る -<br>cэ    | $-220$                                      | 2検索 ☆お気に入り @ 2 ◎ 温 岡 • □ 震                                                                             |                              |      |
|                 |                                             | アドレス(D) @ http://moodle.tandai.shotoku.ac.jp/moodle/mod/assignment/submissi ~ 多移動 Norton AntiVivis 品 ~ |                              |      |
| 固               | 名 / 姓 - 評点 - コメント -                         | 最終更新日時 (学生) ↑- 最終更新日時 (教員)-                                                                            |                              | 状態 - |
|                 | 課願性<br>0/0 提出で                              | 2005年07月29日(金曜日)<br>13:57                                                                              | 2005年 07月 29日(金曜<br>日) 13:57 | 更新…  |
|                 | 課題を確<br>010 認味<br>Tc.                       | 2005年07月27日(水曜日)<br>18:09                                                                              | 2005年 07月 29日(金曜<br>日) 13:57 | 更新…  |
|                 | 課題を確<br>認まし<br>た。メニュ<br>0/0<br>ーか正し<br>〈動作し | 2005年 07月 27日   水曜日)<br>12:40                                                                          | 2005年 07月 29日(金曜<br>日) 13:57 | 更新…  |
|                 |                                             |                                                                                                    |                              |      |
| ぐージが表示されました     |                                             |                                                                                                    | インターネット<br>ab.               |      |

図8 教員用提出課題情報一覧画面

 ⑥ 学生が教員によって入力された採点結果やコメントを確認する。なお、学生には図8の課 題情報一覧のうち、自身の課題情報のみが表示される。

 なお、必要に応じて、教員は学生から提出された課題を他の学生にも閲覧可能とすること が可能であり、試験運用においてもプレゼンテーションや他学生からの評価を行うためこの 機能を用いた。

- (3)小テストモジュール
- ① 教員が小テスト用の問題を作成し、トピックに登録する。この際、テスト問題の他に、試 験時間、配点等の試験実施に必要な情報を指定する。
- ② 学生が小テストを受験する(図9)。受験時には画面に残り時間が常に表示されており、学 生は機械的な時間管理の下で受験を行う。なお、残り時間が0になると試験は採点されない。
- ③ 学生が受験結果を確認する(図10)。Moodle は試験の採点を自動的に行う機能を持ってお り、試験終了後に即座に試験結果を提示することができる。
- ④ 教員が学生の受験結果を確認する。受験結果は個人の得点だけでなく、所要時分、各問に 対する解答等の情報も閲覧することができる。また、受講者全員の正否状況等の情報を閲覧 することもでき、出題内容の吟味や問題の評価を行うことが可能になる。

## **5.試験運用を通しての Moodle の評価**

本章では、Moodle の導入により改善された点について議論する。

#### **5.1 評価内容と方法**

Moodle の導入により2章で述べた問題点が解消できたかを、以下の各々の観点から評価する。

- (1)学生のリソースへのアクセスや利用が容易になったか。
- (2) 教員のリソースへのアクセスや登録が容易になったか。
- (3)レポート授受における教員の負荷が軽減されたか。
- (4) レポート授受における学生の負荷が軽減されたか。

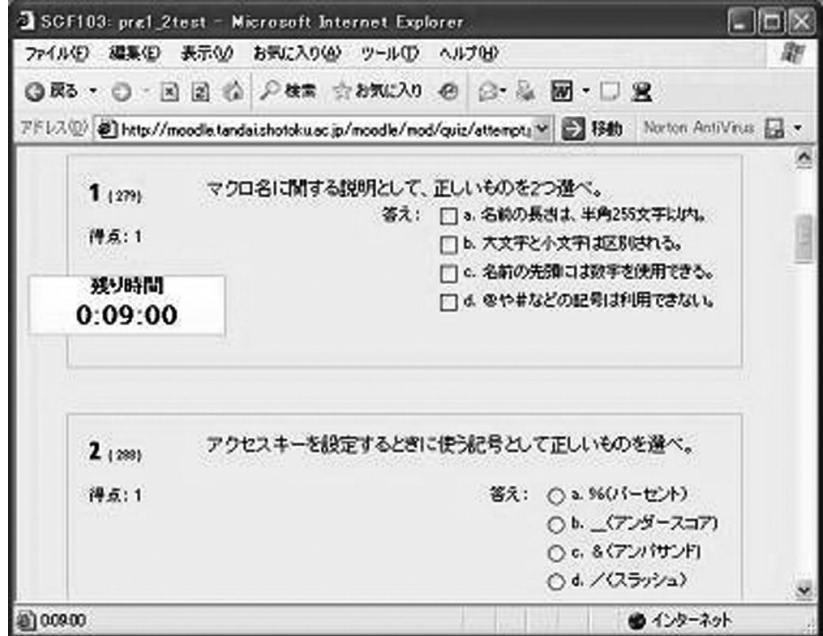

図9 小テスト受験画面

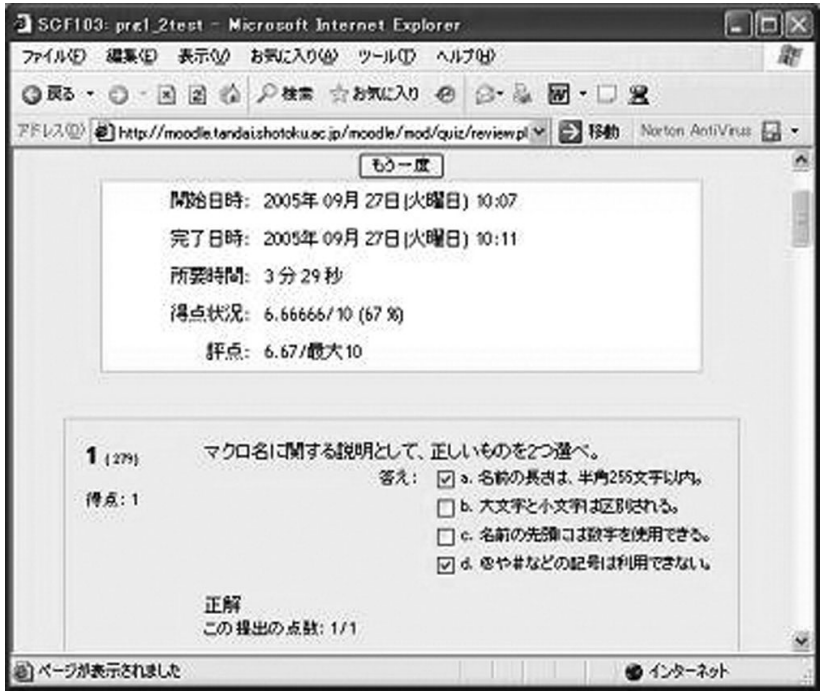

図10 受験結果画面

 本稿では、論理的な帰結に基づく評価の他に、学生へのアンケート結果に基づく評価を行った。 アンケートの対象は生活情報コース1・2年次の学生であり、Moodle の投票モジュールを利用し、 平成17年度前期講義の終了時に実施した。

 但しアクセシビリティの向上に関する評価については、従来型システムの構成が教員個々に異 なるため、従来型との単純な比較を行うことはできない。そこで、アンケート結果では利用の積 極性や満足度から、Moodle 導入による負の効果の有無を測定することに止めた。

## **5.2 評価結果**

前節の各項目に関する評価について議論する。

(1) 学生のリソースへのアクセスや利用が容易になったか

 従来の問題が複数の URL やユーザインタフェースに起因することに対し、Moodle を導入す ることにより URL やインタフェースを統一できるようになった。従って、リソースへのアクセ スや利用方法が一意になることは自明である。

 図11は授業前後の Moodle のアクセス状況をアンケートにより調査したものである。図が示 すように、予習や復習に Moodle を利用している学生が多く、少なくとも Moodle の導入により 学生がリソースへアクセスしなくなった形跡はないと言える。

(2) 教員のリソースへのアクセスや登録が容易になったか

 従来型システムにおいては、教員にリソース作成能力だけでなく、学生がリソースを参照す るための HTML ファイルの作成やアップロードに関する技術力が必要になっていた。

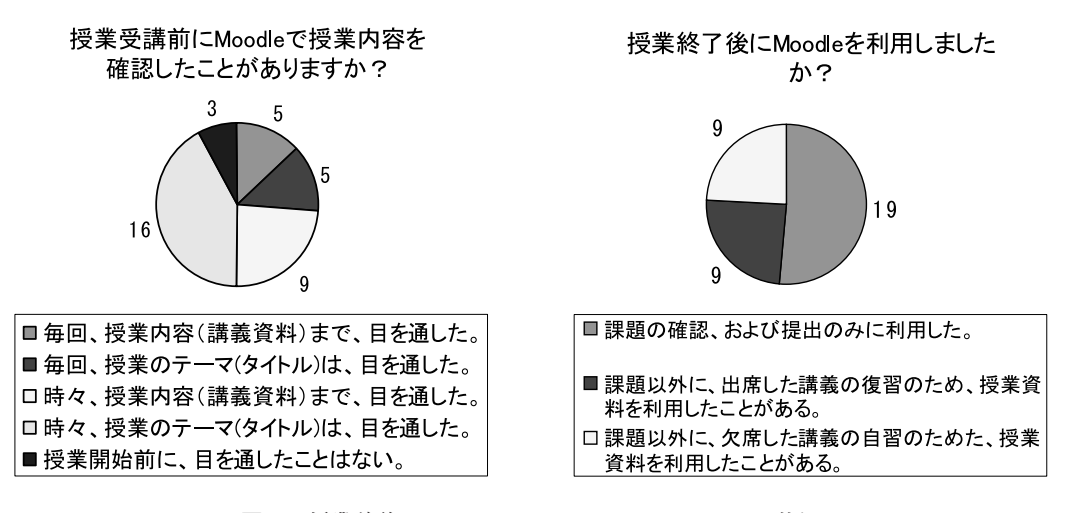

図11 授業前後の Moodle によるリソースのアクセス状況

 Moodle はリソースの登録を Web ページ上で行うことができ、またリソース登録後は自動的 に参照用の HTML ファイルが作成される。従って、

・Word 等のアプリケーションソフトウェアを用いてリソースを作成できる

・Web ページの閲覧やリンク操作ができる

 の2つの条件を満たす教員であれば利用に支障はなく、従来型システムより利用が容易になっ たと言うことができる。

(3)レポート授受における教員の負荷が軽減されたか

レポート授受における教員の負荷は、電子メールの特性に起因するものであった。

 Moodleはレポート授受を全て Web ページ上で行うようになっている。このため、以下のこ とが保証される。

- ・教員より受領を通知する必要はない(学生が自身で確認できる)
- ・提出された課題ファイルは自動的に格納され、教員は学生別に課題の内容や提出日時等の 課題提出状況を確認できる

 このことにより、電子メールの利用によるメール不着の対処に追われることがなく、またメー ルの仕分けや添付ファイルの格納に掛かる手間を全て削減できる。

(4) レポート授受における学生の負荷が軽減されたか

 一方、レポート受領は Web ページ上で通知されるため、従来型システムにおけるメール不着 の問題もなく、学生は受領を教員に確認する必要がなくなるのは明白である。

 図12に課題提出に関する学生のアンケート調査結果を示す。図が示すように、学生は課題不 着を心配しながらレポートを提出することがなくなり、場所を問わずにレポート提出を行って いることが分かる。ちなみに、Moodle 導入後に教員が課題の受領を確認されたことはこれまで に一度もない。

 これまでに述べたように、リソースへのアクセス、レポート課題の授受に関しては、何れも 従来型の方法よりも優れていると判断することができる。

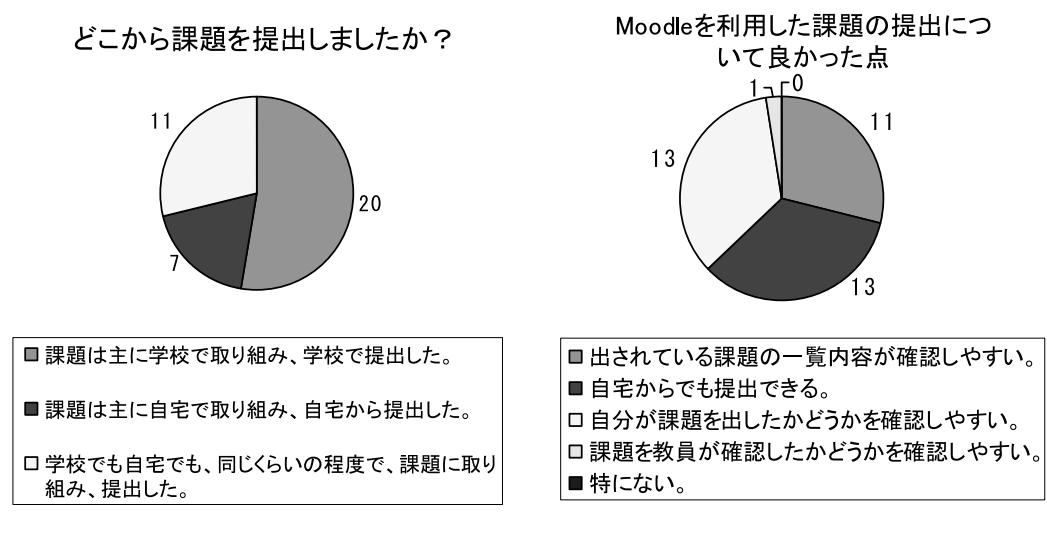

図12 Moodle を用いた課題提出状況のアンケート結果

## **6.考察と今後の課題**

 前章で述べたように、Moodle の導入により従来型の方法による問題が解消した。これでリソー スの提示やレポート課題の授受といったインフラレベルの問題が解決されたことになり、今後の 課題はリソースやレポート課題等のコンテンツそのものに移ることになる。

具体的には以下の内容を調査検討していく必要があろう。

(1)Moodle による学習効果向上の検証

 学習環境の成否や比較は、操作性や利便性に止まらず学習効果を伴って初めて決定されるも のであることは言うまでもない。

 今後は定期試験の結果比較、アクセスログの採取等を行い、Moodle が学力向上にどの程度寄 与するかを検証する必要がある。

(2)Moodle の汎用性の検討

 Moodle が有するモジュールは特定の科目に依存する形式にはなっていないが、それでも全て の科目に Moodle が適用できる訳ではない。すなわち利用可能な科目は、Moodle で提供される モジュールの仕様上の制約を受ける。また、仕様上の問題がない場合においても、それが学習 効果の向上に寄与するか否かは充分な検証を行う必要がある。

 今後は、情報教員以外の教員の協力も仰ぎながら、Moodle の汎用性についての検討を行って いきたい。

## **参考文献**

[1] Jason Cole: "Using Moodle", O'Reilly Community Press

## **参考 URL**

- [1] "Moodle-A Free, Open Source Course Management System for Online Learning", http://moodle.org/
- [2] "WebCT.com", http://www.webct.com/
- [3] "Welcome to Blackboard!", http://www.blackboard.com/
- [4] "Debian-ユニバーサルオペレーティングシステム", http://www.us.debian.org/
- [5] "The FreeBSD Project", http://www.freebsd.org/
- [6] "The Apache Software Foundation", http://www.apache.org/
- [7] "PHP:Hypertext Preprocessor", http://www.php.net/
- [8] "MySQL AB:The World's Most Popular Open Source Database", http://www.mysql.com/
- [9] "Oracle JAPAN", http://www.oracle.co.jp/
- [10] "PostgreSQL:The world's most advanced open source database", http://www.postgresql.org/